## **CLEARCAST**

#### **CopyCentral – Broadcaster Users**

11/10/2022

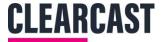

#### Log In and Navigation

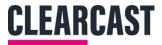

## Log In

|     |                     | <b>CopyCentral</b>       | To either reset your<br>password or set it for the first              |
|-----|---------------------|--------------------------|-----------------------------------------------------------------------|
|     | Email               | test@test.com            | time, click 'Forgotten<br>Password' to receive email<br>instructions. |
|     | Password            |                          |                                                                       |
|     |                     | Forgotten your password? |                                                                       |
|     |                     | Log In                   |                                                                       |
| www | v.copycentral.co.uk |                          |                                                                       |
|     |                     |                          |                                                                       |

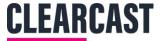

#### **Home Page**

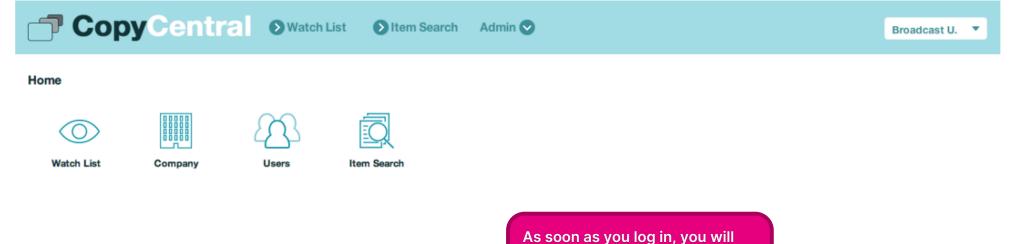

land on your homepage, from where you can navigate to different areas of CopyCentral.

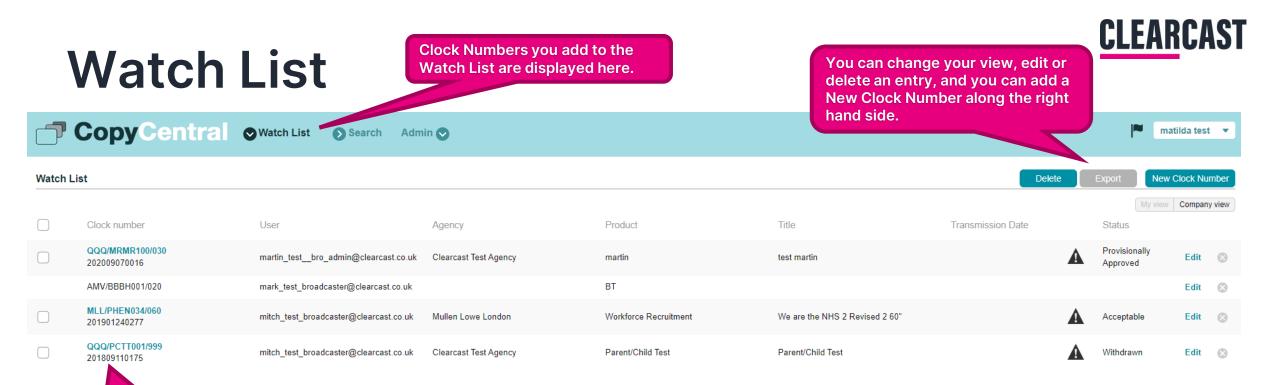

Adding a Clock Number that has been created on CopyCentral will be displayed with a clickable submission ID attached, whereas adding a clock number that hasn't yet been created on CopyCentral will be displayed without one.

<u>NOTE:</u> Clicking on the Submission ID will show the specific details for that submission such as paperwork and the ability to view the actual video file.

> <u>My View</u> contains submissions you had added to the watch list yourself, they are also put into the Company View as well which is what everyone in your company has added to their watch list all in one view.

## Watch List

#### You can export/delete one or multiple <u>Watch List</u> items at the same time.

**CLEARCAST** 

| <b></b> | CopyCentral                                     | ♥ Watch List Search Adr                      | nin 💽                           |                       |                                |                   | <b>n</b>                            | natilda test 💌 |
|---------|-------------------------------------------------|----------------------------------------------|---------------------------------|-----------------------|--------------------------------|-------------------|-------------------------------------|----------------|
| Watch I |                                                 |                                              |                                 |                       |                                | Delete            | Export                              | w Clock Number |
|         |                                                 |                                              |                                 |                       | <b>T</b> 0                     |                   | My view                             |                |
|         | Clock number<br>QQQ/MRMR100/030<br>202009070016 | User<br>martin_testbro_admin@clearcast.co.uk | Agency<br>Clearcast Test Agency | Product               | Title<br>test martin           | Transmission Date | Status<br>Provisionally<br>Approved | Edit 🚫         |
|         | AMV/BBBH001/020                                 | mark_test_broadcaster@clearcast.co.uk        |                                 | BT                    |                                |                   |                                     | Edit 🛞         |
|         | MLL/PHEN034/060<br>201901240277                 | mitch_test_broadcaster@clearcast.co.uk       | Mullen Lowe London              | Workforce Recruitment | We are the NHS 2 Revised 2 60" | A                 | Acceptable                          | Edit 🛞         |
|         | QQQ/PCTT001/999<br>201809110175                 | mitch_test_broadcaster@clearcast.co.uk       | Clearcast Test Agency           | Parent/Child Test     | Parent/Child Test              | A                 | Withdrawn                           | Edit 🛞         |

<u>NOTE:</u> You can export/delete multiple submissions at once by ticking more than one box along the left hand side – you will be asked to confirm these actions once exporting/deleting.

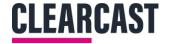

#### **Export File Example**

#### $\Theta \Theta \Theta$

BACCDATA.EXP

1|H0G/H0ME001/090|||

2 AA Not to be transmitted in the breaks immediately before during or immediately after any children's programme featuring <Names> 2 24 Features visual distortion/interference

When you export a file it will be downloaded automatically.

You can open this file with NotePad, WordPad, or Text Edit.

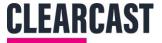

Submit

#### **Export File Example**

#### New Watch List Entry

| Entry Information |                |              |
|-------------------|----------------|--------------|
| Clock number *    | First Air Date |              |
| Product           |                | <u>Clear</u> |

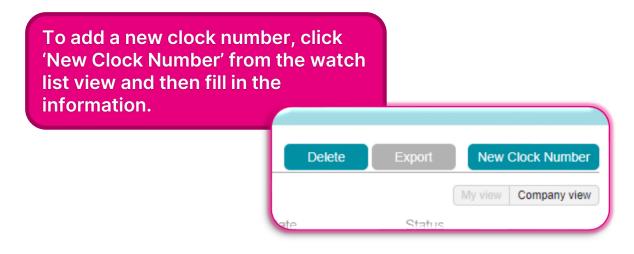

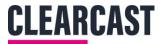

#### Item Search

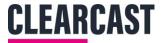

#### Search

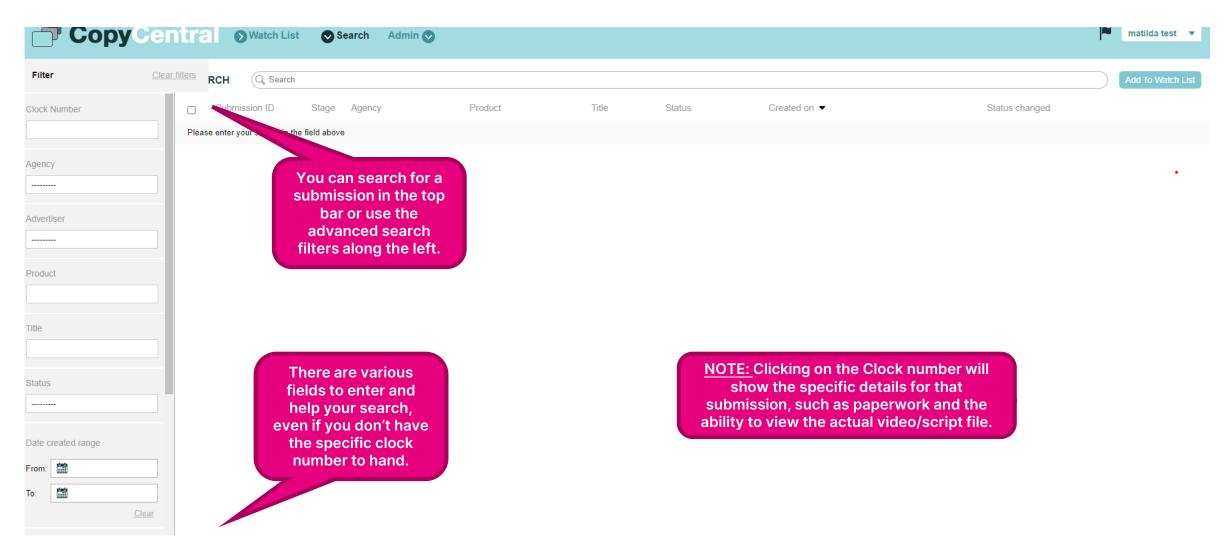

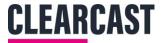

#### Search - TVC

|                                         | Watch List S                                                                                           | earch Admin 🛇                             | You can view the TVC              |                                                                                                    | matilda test 💌            |  |
|-----------------------------------------|----------------------------------------------------------------------------------------------------|-------------------------------------------|-----------------------------------|----------------------------------------------------------------------------------------------------|---------------------------|--|
| •2                                      | We are the NHS 2 Revis                                                                                 | ed 2 60" - 201901240277 - MLL/PHEN034/060 | here.                             |                                                                                                    |                           |  |
| Details                                 | uo III NHS                                                                                             |                                           |                                   |                                                                                                    |                           |  |
| Feedback                                | Nets<br>With Are The Nets 2 Revenet.<br>Mit Jehen 2004 (2004)<br>Are January 2009<br>24th January 2009 | (10)                                      |                                   |                                                                                                    |                           |  |
| Script                                  | 16:9 hi                                                                                                |                                           |                                   |                                                                                                    |                           |  |
| TVC >                                   |                                                                                                    | upon L Olimur<br>Millio                   |                                   |                                                                                                    |                           |  |
| Final Actions                           | TVC Information                                                                                        |                                           |                                   |                                                                                                    |                           |  |
|                                         | Clock number                                                                                           | MLL/PHEN034/060                           |                                   | Additional advertise                                                                                 | rs                        |  |
|                                         | Aspect ratio                                                                                           | 16:9                                      |                                   | Campaign description                                                                                 | n                         |  |
|                                         | On screen tel number                                                                                   |                                           |                                   | On screen websi                                                                                      |                           |  |
|                                         | PSE Test                                                                                               | Passed                                    |                                   | Aire                                                                                                 | d True                    |  |
|                                         | Talent                                                                                                 |                                           |                                   |                                                                                                    |                           |  |
| You can view                            | Visual artists                                                                                         | Thomas Andrews<br>Rob Brown               |                                   | Ethnic (BAME) Featured Arti                                                                          | st Yes                    |  |
| submission details,                     |                                                                                                    | Neil Brabant                              |                                   | <u>TE:</u> Here is the paperwork entered for music<br>ils, along with visual and voice-over artists. |                           |  |
| feedback, script and                    | Voice-over artists                                                                                     | Ben Bailey Smith                          | etalis, along with visual and voi |                                                                                                    |                           |  |
| Final Actions along the according left- |                                                                                                    |                                           |                                   |                                                                                                    |                           |  |
| hand tabs                               | Music Details                                                                                          |                                           |                                   |                                                                                                    |                           |  |
|                                         |                                                                                                    | Start                                     | Duration Me                       | usic Title Artist / performer                                                                        | Composers                 |  |
|                                         |                                                                                                    | 00:00:00                                  | 00:01:00 Her                      | re We Go Luis Almau and Tom Kitson                                                                   | Luis Almau and Tom Kitson |  |
|                                         |                                                                                                    |                                           |                                   |                                                                                                    |                           |  |
|                                         | Codec Details                                                                                          |                                           |                                   |                                                                                                    |                           |  |
|                                         | Video Codec                                                                                            | Mpeg2Video                                |                                   | Audio Code                                                                                           | ac mp2                    |  |
|                                         | Field Order                                                                                            | F1                                        |                                   | Bitra                                                                                                | te 384Kbps                |  |
|                                         | Resolution                                                                                             |                                           |                                   | Channel Cou                                                                                          | nt 2                      |  |
|                                         |                                                                                                    |                                           |                                   |                                                                                                    |                           |  |

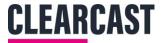

## Search - Legacy TVC

CopyCentral Natch List Search Admin O matilda test 💌 Legacy Submission: CHF/FOST001/010 Submission Information ..... To: Title Premiere ad announcement Duration 10 Agency Channel 4 Submission Type None Clear Created by mwaller@channel4.co.uk Advertiser Fosters Product Why the hell not (WTHN) Clearcast owner christian.bew@clearcast.co.uk **Final Action Date** Aired True Category Alcohol 1111 Clear Files Actions Exec Final Actions None: Acceptable Final action comment Restrictions DC Not to be transmitted in or adjacent to children's programmes or programmes commissioned for, principally directed at or likely to appeal particularly to audienc es below the age of 18 Ops Assistant Presentations 53 Commercial contains legal superimposed text External Comments Duration Seconds Submission type Clear You can view TVC information including Linear VOD You can search for external/internal comments and any files related to submissions such as the script. You legacy TVCs, which are clocks submitted pre-Legacy Data can also see the restrictions, presentations, and Search Legacy Data final actions made on the submission. CopyCentral (on Adway) and are displayed slightly differently.

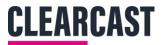

#### Admin

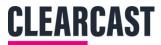

## Admin

|                                     | Search Admin         |                                          | matilda test 💌                              |
|-------------------------------------|----------------------|------------------------------------------|---------------------------------------------|
| Company: Clearcast test broadcaster |                      |                                          |                                             |
| General Details                     |                      |                                          |                                             |
| Name Clearcast test broadcaster     |                      | Company number                           | 5141654                                     |
| Type Broadcaster                    | The Admin area for   | VAT Number                               | If you are a Super-User for                 |
| Contact Details                     | your company shows   |                                          | your organisation, you will                 |
| Address line 1                      | your existing        | Address line 2                           | be able to edit the info and add new users. |
| Address line 3                      | company details, and | Address line 2                           |                                             |
| County / Region                     | its users.           | Postcode / ZIP Code                      |                                             |
| Country United Kingdom              |                      | Main phone number                        | 07810807220                                 |
| Main Contact                        |                      |                                          |                                             |
| First name mark                     |                      | Last name                                | hynes                                       |
| Email mark.hynes@clearcast.co.uk    |                      | Job title                                |                                             |
| Phone Number                        |                      |                                          |                                             |
| Company Members                     |                      |                                          | QSearch                                     |
| Name                                | E                    | mail                                     |                                             |
| matilda test                        | m                    | natiida_test_broadcaster@clearcast.co.uk |                                             |
| James Morgan-Yates(BROADCASTER)     | ja                   | imes_test_broadcaster@clearcast.co.uk    |                                             |
| Aucho Andre BRO, Admin              |                      | when the the state of the second second  |                                             |

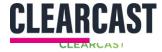

#### Adding A New User

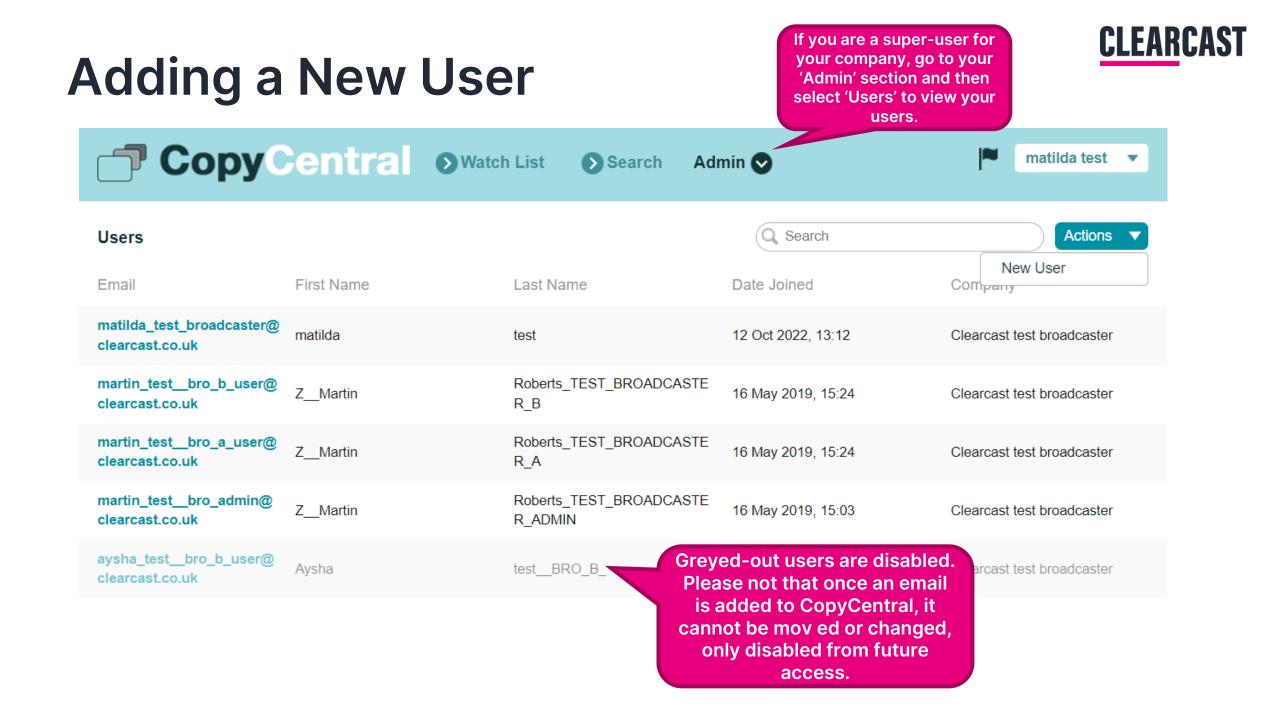

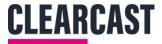

#### Adding a New User

Fill in the required information. Remember it is the company's responsibility to keep contact details up to date.

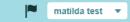

#### New User

 General
 Last name\*

 First name\*
 Last name\*

 Email\*
 Email \*

#### Address & Phone Number Clearcast test broadcaster Address line 1 Company Address line 2 Address line 3 City County/Region Postcode/ZIP code United Kingdom Country -Here you can choose Europe/London Phone number Timezone $\overline{}$ whether to add as a user or super-user. (A super-user can other users and make Advanced Options admin changes.) Enabled O Disabled Set as Super User \* Items per page \* 25

Cancel Submit

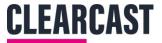

matilda test 🔹 💌

### Adding a New User

CopyCentral SWatch List Search Admin S

#### User details: matilda test

| First namematildaEmail address/usernamematilda_test_broadcaster@clearcast.co.ukStatusDate joined12 Oct 2022, 13:12 | General                |                                          |           |        |  |
|----------------------------------------------------------------------------------------------------|------------------------|------------------------------------------|-----------|--------|--|
|                                                                                                    | First name             | matilda                                  | Last name | test   |  |
| Date joined 12 Oct 2022 13:12                                                                                      | Email address/username | matilda_test_broadcaster@clearcast.co.uk | Status    | Active |  |
|                                                                                                    | Date joined            | 12 Oct 2022, 13:12                       |           |        |  |

| Address & Phone Numb   | ber                        |                                                                                                    |                         |                 | edit their details from this |
|------------------------|----------------------------|----------------------------------------------------------------------------------------------------|-------------------------|-----------------|------------------------------|
| Company                | Clearcast test broadcaster |                                                                                                    | Company type            | Broadcaster     | page.                        |
| Address line 1         | 75 Crowhurst House         |                                                                                                    | A, Ici ass line 2       |                 |                              |
| Address line 3         |                            |                                                                                                    | City                    | London          |                              |
| County/Region          |                            | Once created, you can go                                                                                                    | Postcode/ZIP code       | SW9 0UE         |                              |
| Country                | GB                         | onto that user profile to                                                                                                    | Phone number            | 07803321848     |                              |
| Timezone               | Europe/London              | see info including their                                                                                                    |                         |                 |                              |
|                        |                            | teams and whether they                                                                                                    |                         |                 |                              |
| Advanced Options       |                            | have logged onto the<br>platform yet.                                                                                                    |                         |                 |                              |
| Items per page         | 25                         | , and the second second s | Super User              | True            |                              |
| T&C accepted           | True                       |                                                                                                    | Version of accepted T&C | 5 ( 24 May 2018 | 3, 7:40 p.m. )               |
| Acceptance date of T&C | 12 Oct 2022, 5:04 p.m.     |                                                                                                    |                         |                 |                              |
|                        |                            |                                                                                                    |                         |                 |                              |
| _                      |                            |                                                                                                    |                         |                 |                              |

| Teams     | Q Search                   |
|-----------|----------------------------|
| Team name | Company                    |
| Default   | Clearcast test broadcaster |

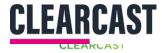

## Appendixes

## **Submission Statuses**

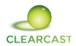

| STATUS                              | MEANING                                                                                                    |
|-------------------------------------|----------------------------------------------------------------------------------------------------|
| Awaiting Upload                     | The submission has been created but the video has not yet been uploaded                                                                                                    |
| Awaiting Transcode                  | A video has been uploaded to the submission and is awaiting transcode                                                                                                    |
| Transcoding                         | The video is being transcoded (including technical and PSE tests)                                                                                                    |
| Parked                              | The video has failed transcode and is awaiting a new version                                                                                                    |
| Longform Review (Teleshopping Only) | Submission has been sent to a Teleshopping exec to preview before ingest checks                                                                                                    |
| Awaiting Ingest Checks              | Video has passed transcoding and is waiting for ingest checks to complete.                                                                                                    |
| Refused at Ingest                   | There was an error found in ingest and it has been sent back to the agency. This could include an incorrect or missing clock slate, failed supers, or poor file quality. A clocked submission will most likely need to be re-clocked and the ingest team will offer advice on solving the error. |
| With Operations                     | Ingest checks have been completed and the paperwork/submission data is being checked against the video provided.                                                                                                    |
| Requires Amends                     | The operations team have requested more information to be inputted such as music or artist details. The agency will need to amend and 'Return to Clearcast.'                                                                                                    |
| Ops Checks Complete                 | Operations have approved their checks and sent onto the exec.                                                                                                    |
| With Agency / Pending               | The submission has been sent back to the agency with feedback as to why provided.                                                                                                    |
| With Clearcast                      | The agency have returned the file to Clearcast after making amends.                                                                                                    |
| Sent for Comments                   | The submission has been sent for discussion between execs.                                                                                                    |
| Back from Comments                  | Comments have been made by other copy execs and sent back to the original exec.                                                                                                    |
| Approver: 'Joe Exec'                | A submission has been sent to a senior exec for approval.                                                                                                    |

#### **Final Action Statuses**

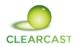

With-Clearcast

| STATUS                 |              | APPLIES TO |     |                     |                                |                   |
|------------------------|--------------|------------|-----|---------------------|--------------------------------|-------------------|
| ACCEPTABLE             | LINEAR       |            |     |                     |                                | In-Progress       |
| ADVICE OK              | VOD          |            |     |                     |                                |                   |
| ADVICE OK: CAUTION     | VOD          |            |     |                     |                                | Awaiting-Upload   |
| PROVISIONALLY APPROVED | LINEAR & VOD |            |     | (                   | Acceptable                     |                   |
| SUSPENDED              | LINEAR       |            |     |                     | Advice OK                      | With-Agency       |
| UNACCEPTABLE           | LINEAR       |            | _   |                     | Unacceptable<br>Advice: Not OK | Awaiting-Upload   |
| ADVICE: NOT OK         | VOD          |            |     | ceptable<br>vice OK |                                | , that any opioud |
| WITHDRAWN              | LINEAR & VOD |            |     | thdrawn             |                                | Awaiting-Upload   |
|                        | 1            |            | Wit | thdrawn             |                                |                   |

Contact the helpdesk via <u>help@clearcast.co.uk</u> if you have any questions!

# **CLEARCAST**